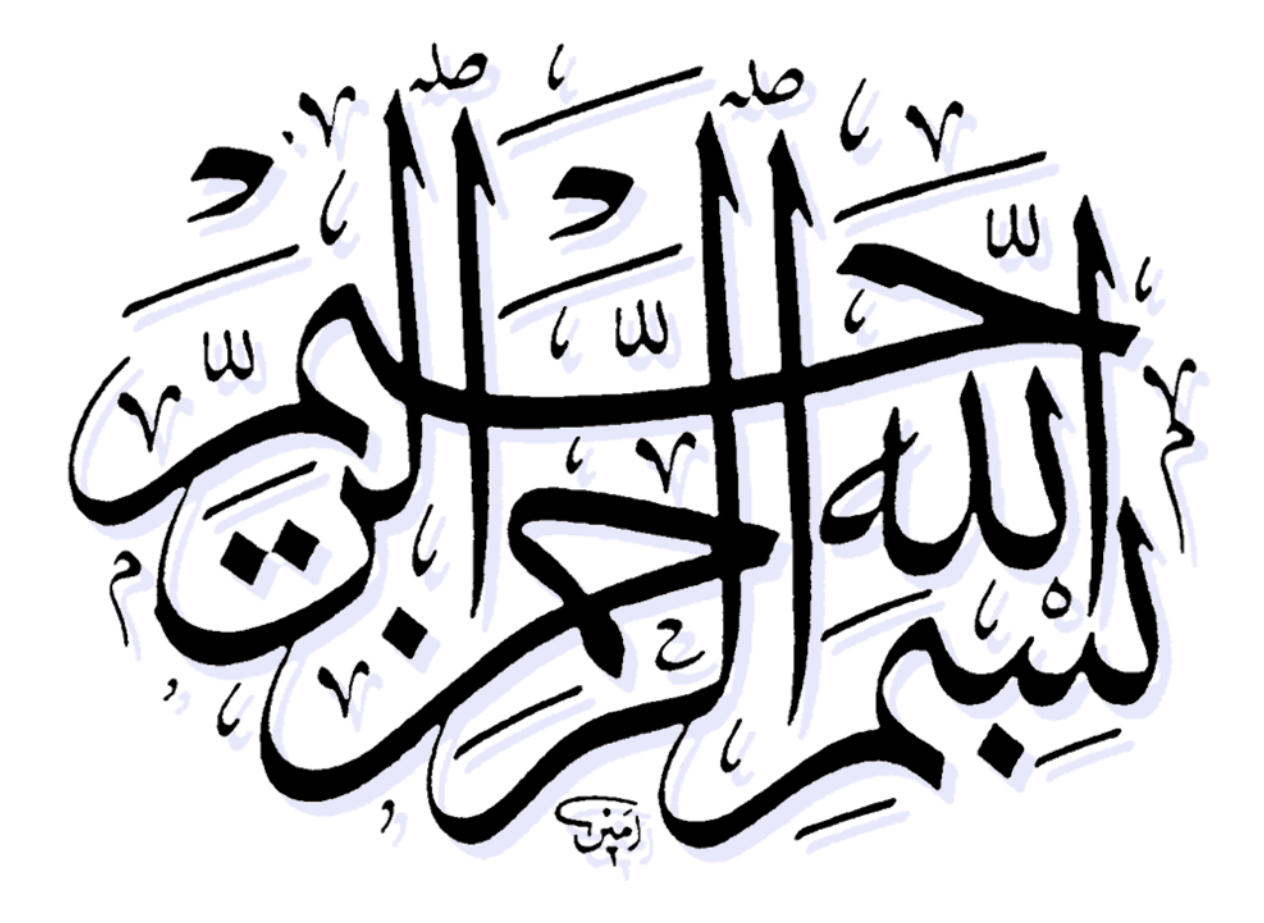

**بسم ا... الرحمن الرحیم**

**آموزشکده فنی شهید بهشتی اردکان** کارگاه آز سیستم عامل

عنوان

# **آز سیستم عامل )لینوکس(**

مولف **سیدعلی طاهرزاده اردکانی**

**مهر 96**

# **دستورات ترمینال در محیط لینوکس: کنسول ،پوسته ، ترمینال :**

# **کنسول مجازی )**Console virtual**)چیست ؟**

اصطالح کنسول به ترکیبی از یک دستگاه ورودی مانند صفحه کلید یا یک دستگاه خروجی مانند مانیتور گفته می شود که ما را قادر می سازد با رایانه خود تعامل کنیم .امروزه به صفحه های سیاهی گفته می شود که به جای  ${\rm X}$  باز می شوند و شباهت زیادی به محیط MS-DOS در ویندوز دارند. برای وارد شدن به کنسول های مبتنی بر متن دکمه های ctrl+alt را پایین نگه داشته ویکی از دکمه های 1F تا 12F را فشار می دهیم تا کنسول مجازی مورد نظر ظاهر گردد.شش کنسول اول می توانند یکسان باشند. با پایین نگه داشتن دکمه 7F هفتمین کنسول نمایش داده خواهد شد.یعنی بار دیگر دسکتاب لینوکس ظاهر می گردد.

# **پوسته یا شل (**shell**):**

به هر برنامه ای از لینوکس گفته می شود که کاربر با اجرای دستورهایی خاص که قابل درک برای هسته است ، کاری را که می خواهد انجام دهد از قبیل پرینت و .... . به عبارت دیگر ، پوسته ارتباطی میان کاربر و هسته است و به عنوان مفسر فرمان برای هسته به شمار می رود.پوسته برنامه ای است که فرمان های قابل درک انسانها از کاربر گرفته و آنها را به فرمت فنی قابل درک برای هسته اصلی لینوکس تبدیل کرده و برایش می فرستد تا دستورات درخواست شده کاربران اجرا نماید.پوسته یکی از مهمترین الیه های موجود در سیستم عامل های مبتنی بر لینوکس است.

# **انواع پوسته :**

# **پوسته های گرافیکی :**

این پوسته ها ، آسان ترین راه برای ارتیاط با هسته به شمار می روند.با حرکت موس و چند کلیک و انتخاب آیکون ها می توان دستوراتی به هسته منتقل و آنها را اجرا نمود.تمام توزیع های لینوکس شامل پوسته های گرافیکی هستند که از معروفترین آنها می توان به پوسته گنوم )Gnome )و کی دی ای (KDE) اشاره کرد.

# **پوسته بش )**Bash**):**

 Shellدر واقع یک مفسر دستور العمل است ، شما می توانید با وارد کردن دستورات در shell با سیستم عامل ارتباط برقرار کنید. Shellدستورات شما را پردازش کرده و به عنوان یک دستور العمل به سیستم عامل می فرستد. چندین نوع shell برای سیستم عامل لینوکس نوشته شده است که می توان از (BASH (Shell Again Bourn ، Shell Korn، Shell TCSHو Shell Z را نام برد که بصورت پیش فرض در لینوکس BASH نصب می باشد. این شل قابلیتهای زیادی را درون خود دارد و کلیدهای میانبر زیادی پشتیبانی می کند که در زیر به آنها اشاره می کنم. .1 Tab: تکمیل خودکار از جایی که مکاننما وجود دارد. .2 : a+Ctrl : انتقال مکاننما به ابتدای خط )معادل کلید(Home(

- .3 : e+Ctrl : انتقال مکاننما به انتهای خط )معادل کلید(End)
	- .4 : p+Ctrl : فراخوانی فرمان قبلی )معادل کلید↑ (
	- .5 : n+Ctrl : فراخوانی فرمان بعدی )معادل کلید↓ )
- .6 : r+Ctrlجستجوی آخرین فرمانی که دارای کارکتر)های( مشخصی باشد. زدن دوبارهی این کلید در هنگام جستجو، به فرمان قبلیتر رجوع میکند.
	- .7 : o+Ctrlاجرای فرمانی که در جستجو یافته شد.
	- .8 : l+Ctrlپاک کردن محتویات صفحهنمایش )معادل فرمان.(clear(
	- .9 : u+Ctrlپاک کردن محتویاتی از خط که قبل از مکاننما وجود دارند و کپی کردن آنها درون حافظه.
	- .11 : k+Ctrlپاک کردن محتویاتی از خط که بعد از مکاننما وجود دارند و کپی کردن آنها درون حافظه.
		- .11 : w+Ctrlپاک کردن کلمهی قبل از مکاننما و کپی کردن آن درون بریدهدان.
			- .12 : y+Ctrlچسباندن محتویات حافظه از جایی که مکاننما وجود دارد.
	- .13 : d+Ctrlارسال یک نشانگر EOF که باعث بسته شدن خط فرمان فعلی میشود )معادل دستور .(exit )تنها در زمانی این اتفاق میافتد که متنی در خط فعلی موجود نباشد(
		- .14 : c+Ctrlارسال یک سیگنال از نوع SIGINT به پروسهی فعلی، که باعث پایان اجرا و بسته شدن آن مے شود.
- .15 : z+Ctrlارسال یک سیگنال از نوع SIGTSTP به پروسهی فعلی، به باعث به تعلیق در آمدن آن میشود. که برای برگشت دادن آن می توان از دستور fg process-name-or-job-id استفاده کرد.
	- .16 : e+Ctrl x+Ctrlویرایش خط فعلی در ادیتوری که توسط متغیر \$EDITOR تعریف شده است.
		- .17 : f+Altحرکت به جلو به اندازهی یک واژه.
		- .18 : b+Altحرکت به عقب به اندازهی یک واژه.
		- .19 : Del+Altبرش کلمهی واقع در قبل از مکاننما
			- .21 : d+Altبرش کلمهی واقع در بعد از مکاننما
		- .21 : u+Altتبدیل تمام حروف کوچک به بزرگ، واقع در بعد از مکاننما تا انتهای کلمهی فعلی
		- .22 : l+Altتبدیل تمام حروف بزرگ به کوچک، واقع در بعد از مکاننما تا انتهای کلمهی فعلی
		- .23 : c+Altتبدیل حرف واقع در زیر مکاننما از کوچک به بزرگ و رفتن به انتهای کلمهی فعلی
	- .24 : r+Altانصراف تغییرات و برگرداندن محتویات خط فعلی به همان شکلی که در تاریخچهی خط فرمان موجود بود.

# **آشنایی با محیط ترمینال لینوکس :**

ترمینال به معنای پایانه می باشد .یعنی یک ورودی و در ازای آن یک خروجی ، در لینوکس دستورات پوسته به صورت متنی هستند و این یعنی اینکه ما از طریق ترمینال و کیبورد ورودی می دهیم و از طریق ترمینال و بر روی مانیتور خروجی را مشاهده می کنید.

# **مرجع دستورات ترمینال لینوکس**

ترمینال محیط خط فرمان لینوکس است. اگر اکنون در محیط گرافیکی هستید سادهترین روش برای آوردن ترمینال استفاده از کلیدهای T + Alt + Ctr و یا در پنجره ی Dash کلمه ی Terminal را تایپ کرده تا وارد محیط ترمینال شوید . راههای دیگری نیز وجود دارد مثل استفاده از کلیدهای ن ابرای خروج از کلیدهای  $\mathrm{Ctrl} + \mathrm{Alt} + \mathrm{F}$ استفاده کنید) که محیط اصلی خط $\mathrm{Ctr} + \mathrm{Alt} + \mathrm{F}$ 6 ( فرمان را برای شما میآورد .در خط فرمان ، عبارت زیر مشاهده می شود:

[user@computer\_name]:~\$

User: نام کاربری است که با آن نام وارد سیستم شده است . name\_Computer: نام کامپیوتر می باشد که هنگام نصب لینوکس نامگذاری شده است . عالمت ":" به عنوان جدا کننده می باشد .

عالمت "~" نشاندهنده مسیر جاری یا همان پوشه ای است که در حال حاضر در حال کارکردن در آن هستیم .

اکثر پوسته ها ، کاراکتر"~" یا )tilde )را به عنوان یک میان بر خاص ، معرف دایرکتوری خانه ی کاریر سازماندهی می کنند.مثلاً برای پوسته ، /home/alireza و ~ یکی هستند.

اگر در خط فرمان عالمت \$ باشد نمایانگر کاربر معمولی می باشدو چنانچه بعه عنوان کاربر ریشه وارد شویم ، عالمت به صورت # خواهد بود .

در این مطلب قصد دارم دستورات ترمینال را که برای اکثر توزیعها استفاده میشود به صورت کامل، دستهبندی شده و همراه با توضیح و مثال ارائه کنم .برای استفاده بهتر از کلیدهای صفحه کلید میتوانید از مطلب [کلیدهای میانبر در ترمینال](http://linuxihaa.ir/%DA%A9%D9%84%DB%8C%D8%AF%D9%87%D8%A7%DB%8C-%D9%85%DB%8C%D8%A7%D9%86%E2%80%8C%D8%A8%D8%B1-%D8%AA%D8%B1%D9%85%DB%8C%D9%86%D8%A7%D9%84/) استفاده کنید.

# **کلیدهای میانبر ترمینال**

از آن جهت که زمان کار با ترمینال ارتباط شما بیشتر با صفحهکلید (Keyboard (است دانستن کلیدهای میانبر ) Shortcut (در رابط کاربری ترمینال لینوکس بسیار مهم و قابل استفاده است.

در اینجا لیستی از این میانبرها را ذکر میکنیم که نوشتن دستورات در خط فرمان لینوکس را برای شما تسریع و راحت میکنند. میانبرهای زیر تقریبا عمومی هستند و در تمامی توزیعها قابل استفاده هستند. - Enter اجرای دستور )بعد از نوشتن هر دستور با فشردن کلید اینتر دستور شما اجرا میشود) - Arrow Upجهتنمای باال (نمایش دستور قدیمیتر( - Arrow Downجهتنمای پایین ( نمایش دستور جدیدتر هنگامی که از جهتنمای باال استفاده کردید جهتنمای پایین دستور قبل را نمایش میدهد( - Arrow Left-جهتنمای چپ – (جابجایی اشارهگر در متن دستور به سمت چپ( - Arrow Rightجهتنمای راست – (جابجایی اشارهگر در متن دستور به سمت راست( - Backspaceحذف کاراکتر قبل از اشارهگر - Deleteحذف کاراکتر بعد از اشارهگر - R + Ctrl جستوجو دستور - Z + Ctrlتوقف اجرای دستور جاری )شروع دوباره با fgبرای دستورات پیشزمینه و bg برای دستورات پسزمینه( - C + Ctrlلغو و توقف کامل دستور جاری - L + Ctrl پاک کردن صفحهنمایش ترمینال و شروع خط جدید از سطر اول - . + Escآخرین ورودی از دستور قبلی را نمایش میدهد تا بعد از ویرایش اجرا کنید - A + Ctrlبردن اشارهگر به شروع دستوری که در آن لحظه مینویسید - E + Ctrlبردن اشارهگر به پایان دستوری که در آن لحظه مینویسید - U + Ctrlبریدن (Cut (تمام کاراکترهای قبل از اشارهگر و ذخیره آن برای اینکه بعدا در جایی بچسبانید(Paste( - K + Ctrlبریدن (Cut (تمام کاراکترهای بعد از اشارهگر و ذخیره آن برای اینکه بعدا در جایی بچسبانید(Paste( - T + Ctrlجابجایی دو کاراکتر قبل و بعد از اشارهگر با هم - W + Ctrlحذف کلمه بعد از اشارهگر در خط جاری که در حال ویرایش آن هستید - D + Ctrlبیرون رفتن از جلسه جاری )خروج از حساب کاربری جاری که با آن در محیط ترمینال کار میکنید(

**دایرکتوری خانگی :**

فرمانها در لینوکس به دو دسته فرمانهای داخلی (internal-built in ) و فرمانهای خارجی )External) تقسیم می شوند.

فرمانهای داخلی (internal-builtin): این نوع از دستورات ، دستوراتی هستند که از قبل در شل )Shell) وجود دارند و توسط خود سیستم عامل در حافطه بارگذاری شده اند .

فرمانهای خارجی )External): فرمانهایی هستند که همانند فایل بر روی دیسک سخت قرار گرفته و برای اجرا باید بر روی سیستم نصب شوند.

### **تعیین نوع فرمان :**

برای مشخص نمودن نوع فرمان از دستور "type "استفاده می کنیم . برای مثال با دتور زیر می توان فهمید که دستور cp داخلی هست یا خارجی :

# ~\$ type cp

### **آرگومان ها )Arguments):**

آرگومان ها مقداری است که شامل اطالعاتی مانند مسیر یا نام فایل می باشند . بسیاری از دستورات در خط فرمان تر مینال ، مقداری را به عنوان آرگومان قبول می کنند.

### **دستورات لینوکس**:

**نکته:**

- لینوکس نسبت به بزرگی و کوچکی حروف حساس )Sensitive Case)می باشد یعنی در لینوکس کلمه user و User معادل نیستند.
	- ترمینال به طور پیش فرض در پوشه خانگی کاربر جاری قرار می گیرد .
	- ویندوز دارای فلدر)Folder )و لینوکس دارای دایرکتوری ها )Directories )می باشد.
- ریشه سیستم پرونده لینوکس را معموالً دایزکتوری ریشه )Directories Root )می نامند.زیرا این دایرکتوری شامل کلیه پرونده ها و دایرکتوری های دیگر است .
	- نام فایل در لینوکس می تواند حد اکثر تا 256 کاراکتر باشد.

برای بهرهمند شدن از امکانات سیستم عامل لینوکس آشنایی با دستورات زیر ضرورت دارد: **اطالعات سیستم**: – date تاریخ و ساعت جاری را نمایش میدهد. تقویم ماهها را نمایش میدهد.  $\operatorname{cal}-$ – uptime زمان روشن بودن سیستم و کاربران فعال را نشان میدهد. – Who کاربران جاری که از سیستم استفاده میکنند را همراه با توضیحاتی درباره استفاده آنها نشان میدهد. دستور شامل اطالعات خروجی دستور uptime نیز هست. – whoamiکاربر جاری که شما اکنون از طریق آن با سیستم کار میکنید را نمایش میدهد. – user fingerاطالعاتی درباره کاربری user( به جای آن نامکاربری مورد نظر را بنویسید( در اختیار شما میگذارد. – unameنام سیستم یونیکس شما که همان لینوکس است را نمایش میدهد. – a- unameدستور uname همراه با سویچ a اطالعات تکمیلی از سیستمعامل شما شامل نسخه کرنل لینوکس را نمایش میدهد. (CPU).پردازنده اطالعات نمایشcat /proc/cpuinfo – – meminfo/proc/ catنمایش اطالعات حافظه اصلی.(RAM( مقدار استفاده از دیسکهای حافظه را نمایش میدهد. $\mathrm{df}-$ مقدار فضای استفاده شده تمامی دایرکتوری ها ${\rm d} {\rm u}$ – freeنمایش فضاهای خالی و استفاده شده حافظه رم و سواپ(swap( **دستورات فایل:** دستور ls : این دستور فهرستی از زیرشاخهها و فایل های یک شاخه را نشان میدهد. دستور l- ls : این دستور اطالعات بیشتری در باره فایلها و پوشهها به نمایش میگذارد. این اطالعات در شکل 1-9 نمایش داده شدهاند. هر خط مربوط به مشخصات یکی از فایلها و زیرشاخههای آن شاخه است.

ستون اول: نوع اجازه دسترسی به آن زیرشاخه یا فایل توسط کاربر دارنده فایل و دیگران را تعریف می کند.

ستون دوم: تعداد لینکهای سخت آن فایل را نشان میدهد. ستون سوم: نام کاربر دارنده فایل یا زیرشاخه را مشخص میکند.

| 9 192.168.189.18 - default - SSH Secure Shell |  |          |                      |                             |  |  |                                   |                                  |                                        | $ \Box$ $\times$ |
|-----------------------------------------------|--|----------|----------------------|-----------------------------|--|--|-----------------------------------|----------------------------------|----------------------------------------|------------------|
| File Edit View Window Help                    |  |          |                      |                             |  |  |                                   |                                  |                                        |                  |
| E 80 F 2 D 6 H 8 D 4 6 /                      |  |          |                      |                             |  |  |                                   |                                  |                                        |                  |
|                                               |  |          |                      |                             |  |  |                                   |                                  |                                        |                  |
| <b>D</b> Quick Connect <b>R</b> Profiles .    |  |          |                      |                             |  |  |                                   |                                  |                                        |                  |
| bash-2.05a\$ 1s                               |  |          |                      |                             |  |  |                                   |                                  |                                        | $\blacktriangle$ |
| 98litepro.zip                                 |  |          | cookies<br>fonts ipt |                             |  |  |                                   | menue, doc<br>pol                |                                        |                  |
| CCNA.PDF                                      |  | drweb    |                      | ghost.exe                   |  |  | mybookmarks                       |                                  | rahmani                                |                  |
| arm                                           |  |          |                      | e-page help computer center |  |  | niq                               |                                  | reyahi                                 |                  |
| color[1].logo.jpg e502.exe logon.bat          |  |          |                      |                             |  |  | picture                           |                                  |                                        |                  |
| $bash-2.05a$ \$ 1s -1                         |  |          |                      |                             |  |  |                                   |                                  |                                        |                  |
| total 14656                                   |  |          |                      |                             |  |  |                                   |                                  |                                        |                  |
| $-111 - - - - - - -$                          |  | l reyahi | users                |                             |  |  |                                   | 874829 Mar 7 11:15 981itepro.zip |                                        |                  |
| $-1 - - - - - - - -$                          |  | 1 revahi | users                | 6947871 Mar 20              |  |  |                                   | 2000 CCNA.PDF                    |                                        |                  |
| $dr$ ux -------                               |  | 2 revahi | users                |                             |  |  | 4096 Mar 4 18:27 arm              |                                  |                                        |                  |
| $-11 - - - - - - -$                           |  | 1 revahi | users                |                             |  |  |                                   |                                  | 25689 May 28 09:23 color[1].logo.jpg   |                  |
| drux------                                    |  | 2 revahi | users                |                             |  |  |                                   | 4096 May 24 12:19 cookies        |                                        |                  |
| drux------                                    |  | 2 reyahi | users                |                             |  |  | 4096 May 19 11:09 drweb           |                                  |                                        |                  |
| drux------                                    |  | 3 revahi | users                |                             |  |  |                                   | 4096 May 28 13:52 e-page         |                                        |                  |
| $-10 - - - - - -$                             |  | 1 revahi | users                |                             |  |  |                                   | 6330449 Jan 26 10:37 e502.exe    |                                        |                  |
| drux------                                    |  | 2 revahi | users                |                             |  |  |                                   | 4096 Apr 25 09:57 fonts ipt      |                                        |                  |
| $-10 - - - - - -$                             |  | 1 revahi | users                |                             |  |  |                                   | 710534 Aug 22 2000 ghost.exe     |                                        |                  |
| drux------                                    |  | 2 reyahi | users                |                             |  |  |                                   |                                  | 4096 May 29 16:55 help computer center |                  |
| $-10 - - - - - -$                             |  | 1 reyahi | users                |                             |  |  |                                   | 55 Apr 13 09:20 logon.bat        |                                        |                  |
| $-10-11-11$                                   |  | 1 reyahi | users                |                             |  |  |                                   | 19968 May 28 09:21 menue.doc     |                                        |                  |
| drwx------                                    |  | 3 reyahi | users                |                             |  |  |                                   | 4096 Mar 11 10:22 mybookmarks    |                                        |                  |
| drwx------                                    |  | 3 reyahi | users                |                             |  |  | 4096 May 29 11:34 niq             |                                  |                                        |                  |
| $dr$ in $-$ - - - - - -                       |  | 5 revahi | users                |                             |  |  |                                   | 4096 May 25 16:50 picture        |                                        |                  |
| drwx------                                    |  | 2 reyahi | users                |                             |  |  | 4096 May 9 17:43 pol              |                                  |                                        |                  |
| $dr$ ux ------                                |  | 2 revahi | users                |                             |  |  |                                   | 4096 Apr 17 15:58 rahmani        |                                        |                  |
| $dr$ ux ------                                |  | 3 reyahi | users                |                             |  |  |                                   | 4096 May 25 08:47 reyahi         |                                        |                  |
| $bash-2.05a$                                  |  |          |                      |                             |  |  |                                   |                                  |                                        |                  |
|                                               |  |          |                      |                             |  |  |                                   |                                  |                                        |                  |
| Connected to 192.168.189.18                   |  |          |                      |                             |  |  | SSH2 - 3des-cbc - hmac-md5 - none |                                  | 80x27                                  | <b>NUM</b>       |

شکل 1 ـ 1 نتیجة اجرای دستورات ls و l- ls

ستون چهارم: نام گروه کاربران را نشان میدهد. در حال حاضر در مرکز تنها گروه کاربری users وجود دارد و در آینده گروه کاربری profs نیز افزوده خواهد شد. ستون پنجم: اندازه فایل را نشان میدهد. ستون ششم: تاریخ و زمان ایجاد فایل یا زیرشاخه را نشان میدهد. ستون هفتم: نام زیرشاخه یا فایل است. در اینجا قدری در باره اجازه دسترسی به فایلها توضیح میدهیم. ستون اول خود از ده کاراکتر تشکیل میشود. در کاراکتر اول، – به معنی فایل، و d به معنی شاخه است. ۹ کاراکتر بعدی به سه گروه سهتایی تقسیم میشوند و هر گروه اجازه استفاده/Permission از آن فایل یا شاخه را به ترتیب برای کاربر دارنده فایل یا شاخه، کاربران هم گروه، و سایر کاربران تعریف میکند. اجازه دسترسی نیز با سه حرف اختصاری تعیین میشود: r (خواندن)، w (نوشتن)، و x (اجرا نمودن). بطور مثال خط سوم شکل 1-1 میگوید که arm یک زیرشاخه است و فقط کاربر دارنده یعنی reyahi اجازه خواندن، نوشتن و اجرا نمودن آن را دارد. گرفتن لیست محتویات مسیر جاری شامل پوشه و فایل ها. $\rm{Ls}$ 

s.ali.taher@gmail.com 8 – l- lsدستور ls همراه با سویچ l لیست محتویات مسیر جاری را با اطالعات کامل نمایش می دهد. امانند دستور ls -ls است اما اطلاعات را به صورت ستونی نشان میدهد. $\rm{ls\text{ -}lac\text{ -}$ -  $\rm{F-Is}$ سویچ  $\rm{f}$  در دستور  $\rm{l}$  لیست محتویات را همراه با فرمت فایل $\rm{d}$ ها نمایش میدهد.  $-$  ls -al –  $-$  ls اسویچ a در دستور ls لیست فایل $\mathbb{R}$ ها را همراه با فایل $\mathbb{S}$  مخفی نشان میدهد. )فایل و پوشه مخفی در لینوکس یک نقطه قبل نام خود دارند( دستور t- l- ls : این دستور شبیه دستور l- ls است، با این تفاوت که فهرست ترتیب فایلها و شاخهها از آخرین تاریخ ایجاد شده شروع میشود. ls : lsدستوری است که محتویات درون یک پوشه را لیست می کند و جزو دستوراتی است که کاربرد زیادی دارد. امشاهده محتویات درون پوشه به همراه پوشه های درون پوشه اصلی $\mathrm{s}$  -  $\mathrm{R}$  l- lsمشاهده محتویات درون پوشه ها به همراه جزئیات آن ها بر اساس حروف الفبا -1 lsمشاهده محتویات پوشه ها فقط در یک ستون مساهده محتویات پوشه ها بر اساس نام با کاراکتر جداکننده $\ln\;\;\checkmark$ م- ls -a $\mathbf{s}-\mathbf{a}$ مشاهده همه ی محتویات موجود در یک پوشه حتی فایل های مخفی $\mathbf{s}-\mathbf{a}$  $- {\rm k}$ - آمشاهده همه ی فایل های یک پوشه به گونه ای که می توانید نوع فایل را از روی ${\rm k}$ نمادی که در آخر فایل موجود است تشخیص دهید  $t-\mathbf{t}$ مشاهده محتویات پوشه ها به همراه مرتب سازی بر اساس تاریخ و زمان $\mathbf{s}-\mathbf{t}$  s- lsمشاهده فایل های پوشه ها بر اساس اندازه امشاهده و مرتب سازی محتویات پوشه ها به همراه حجم فایل ها ${\rm s\text{-}h}\quad {\checkmark}$ دستور du : با تایپ این دستور در خط فرمان یک شاخه ، اندازه حافظه آن نشان داده میشود. **دستور mkdir** : با اين دستور مي توان يک شاخه جديد درست کرد. به عنوان مثال براي ساختن شاخه program دستور زير را اجراء کنيد: ~\$mkdir /program مي توان چندين دايرکتوري را باهم ساخت:  $\sim$ \$mkdir a1 a2 a3 a4 با آرگومان p– مي توان دايرکتوري تودر تو ساخت:  $\sim$ \$mkdir –p a1/bank/soft براي ساختن سري پوشه ها(از b $1\,$  تا  $\rm d$ 0): ~\$mkdir b{1..10}

دايركتوري 1k1 تا 100k با داشتن مضرب ۵:  $\sim$ \$mkdir k{1..100..5} **دستور cd :**  با اين دستور ميتوان به هر يک از زيرشاخههاي شاخهاي که در آن هستيد برويد. در هنگام ورود به سیستم لینوکس کاربران ابتدا در شاخه home خود قرار ميگیرند. به عنوان مثال براي رفتن به شاخه home/reyahi/ کافي است دستور زير را تايپ کنيد: ~\$cd /home/reyahi کاربر همیشه میتواند با دستور /cd به root سیستم برود. براي بازگشتن به شاخه قبلي، اين دستور را بدون نام شاخه تايپ کنيد.  $~\sim$ \$cd .. تغییر مسیر جاري به مسیر اصلي (home) از دستورزير استفاده مي کنیم ).(مسیر اصلي براي هر کاربر متفاوت است که پوشههاي شخصي و تنظیمات در آنجا قرار مي گیرند).  $\sim$ Scd  $\sim$ براي رفتن به دايرکتوري جاري :  $~\sim$ \$cd. **دستور rm :**  با این دستور میتوان یک یا مجموعهای از فایلها را پاک کرد. –حذف )پاک کردن( فایل یا دایرکتوری مورد نظر )به جای name نام فایل یا پوشه نوشته میشود(.  $\sim$ \$ rm name – برای حذف یک دایرکتوری با محتویات درون آن و همه زیرشاخههای آن را پاک میکند. در استفاده از این دستور احتیاط کنید. (به جای dir نام پوشه را بنویسید).  $\sim$ \$ rm -r dir – اجبار کردن به حذف یک فایل برای مواقعی که فایل به دالیلی حذف نمیشود )نام فایل بجای file نوشته میشود(.  $\sim$ \$ rm -f file –اجبار کردن به حذف یک دایرکتوری برای مواقعی که آن به دالیلی حذف نمیشود )نام پوشه بجای dir نوشته می شود). ~\$ rm -rf dir براي حذف تمام فايلها و فلدرهاي کاربر جاري (مواظب باشید):  $\sim$ \$ rm -rf  $\sim$ میتوان چند فايل را همزمان حذف کرد.  $\sim$ \$ rm file1 file2 file3 **دستور cp :**

این دستور فایلی را از مکانی به مکانی دیگر یا به فایلی دیگر کپی میکند. بطور مثال با دستور زیر یک کپی از فایل test.exe در شاخهٔ home/aghods/earth/ قرارمی گیرد:

~\$cp test.exe /home/aghods/earth

براي تغییر نام فايلي که قرار است کپي شود، به دستور، مانند مثال زير، نام جديد را اضافه کنید: cp test.exe /home/aghods/earth/test1.exe برای کپی کردن فلدری همراه فایل ها و فلدر های داخل آن را در محل مقصد باید از فرمت زیر استفاده کرد. cp -r "source" "destination" آبشن r- به معنای recursive می باشد و آبشن i –به ما کمک می کندتا در صورت وجود فایلها و فلدر های همنام ، قبل از باز نویسی آنها ، سیستم از شما اجازه بگیرد. **دستور mv :** با این دستور میتوان نام فایلی را به نامی دیگر به شرطی که مسیر آرگومان اول با آرگومان دوم یکسان باشد، تغییر داد: ~\$mv test.exe test1.exe – جابجایی )مانند (cut کردن فایل مورد نظر در مسیر دیگر با همان نام( file نام فایل و dir مسیر پوشه مقصد است). ~\$ mv file dir –جابجایی کردن فایل به مسیر دیگر) 1file نام و مسیر فایل و 2file نام و مسیر فایل در مقصد است(.  $\sim$ \$ mv file1 file2 در صورتی که مسیر دو آرگومان متفاوت باشد، با این دستور فایل از آرگومان اول پاک شده و به آرگومان دوم انتقال مییابد. این دستور مشابه دستورهایmove و cut در سیستم عامل dos است. – pwdمسیر جاری را نشان می $\mathop{\rm vol}\nolimits$ – link file s- lnساختلینكسیمبولیكازفايلدرمسیرموردنظر) file نامومسیرفايليا یوشه و link نام و مسیر لینک است). ساخت يک فايل. $\text{touch file}-$ نوشتن متن در فايل. $\operatorname{cat} > \operatorname{file} -$ – cat fileنمايش محتويات يك فايل يا فراخواني آن. – file moreنمايشمحتوياتفايلبهصورتکمکم)برايفايلبامحتوياتزياد). تمايش خروجي دستور به صورت کم کم. $\text{command} \mid \text{more} -$ – less fileنمايش محتويات فايل به صورت صفحه به صفحه (براي فايل با محتويات زياد). – command | less انمايش خروجي دستور به صورت صفحه به صفحه. – file headنمايش۱۰ خطاولمحتوياتيكفايل انمايش ۲۰ خط اول محتويات يک فايل $\rm head$  -20 file  $-$ – file tailنمايش۱۰ خطآخرمحتوياتيكفايل – file -20 tailنمايش۲۰ خطآخرمحتوياتيكفايل

**دستور which:**

براي نمايش مسیر نسخه اجرايي دستور از فرمان زير استفاده مي کنيم.

### **~\$which "command" ~\$which ls**

#### **دستور whatis:**

براي نمايش خلاصه اي از عملکرد و هدف يک دستور و دستورات مرتبط با آن از دستور زير استفاده مي کنيم : ~\$whatis "command" ~\$whatis cp

**دستور whereis:**

برای پیدا کردن فایل منبع صفحات راهنما و مسیر فایل اجرایی آن دستور از فرمان زیر استفاده می کنیم: ~\$whereis "command" ~\$whereis cp

#### **دستور apropos:**

پیدا کردن دستور بر اساس کاري که انجام مي دهد.

~\$apropos "command" ~\$apropos kill

### **مجوزها در گنو لینوکس :**

لینوکس یک سیستم عامل چند کاربره یا multiuserمی باشد.در هرلحظه بیش از یک کاربر می تواند از سیستم استفاده کند.بنابراين بسيار ضروري است که بتوانیم کاربران را مديريت و از لحاظ امنيتي آنها را محدود کنیم .براي درک مجوزها ابتدا معرفي مفاهیم اصلي مانند کاربر ، گروه و سپس به نحوي مديريت کاربران خواهیم پرداخت .

### **کاربران در لینوکس :**

در لینوکس سه دسته ی مختلف از کاربران وجود دارد.

- کاربر ریشه یا اصلی یا root
	- کاربر ساده یا معمولی
		- کاربران سیستم

### **کاربر اصلی :**

user Supper یا root شناخته می شود و بر تمام سیستم کنترل کامل داردو باالترین سطح دسترسی سیستم را داراست و 0=userid می باشد.

### **کاربر ساده یا معمولی:**

کاربر ساده می تواند وارد سیستم بشود و کارهای معمولی یک کاربر را انجام دهد و این کاربران دارای دایرکتوری خانگی یا homedirectory می باشند.از طریق نام کاربری کاربر)username ) وارد سیستم می شود و دایرکتوری خانگی آن home/username/ می باشدو نیز شلی دارد که در اکثر مواقع bin/bash/ می باشد.

بطور مثال چنانچه کاربر با نام ali وارد سیستم شود نام کاربری ali و دایرکتوری خانگی آن ali/home/ وشل آن bash/bin/ می باشد.کاربر معمولی به منابع سیستم دسترسی ندارد و نمی تواند به سیستم آسیبی برساندو یا فایل های سیستمی را تغییر یا حذف نماید.هر سیستمی عالوه بر یک کاربر ریشه حداقل یک کاربر معمولی دارد ، تا کارهای معمولی و حتی کارهای کاربر خانگی توسط این کاربر ساده انجام گیرد.

**کاربران سیستم :**

این کاربران هرگز login ندارندو حساب کاربری یا accountهای این کاربران برای کارهای خاص استفاده می شود.این کاربران معموالً دایرکتوری خانگی ندارندو نمونه هایی از این کاربران می توان به ipوapacheوftp اشاره نمود.کاربر ftp برای دسترسی بی نام )Anonymous )یا همان بدون نام کاربری و پسورد استفاده می شود.و کاربر apache برای مدیریت در خواستهای http استفاده می شود.برای دیدن لیستی از کاربران موجود در سیستم )هر سه دسته ی باال (می توانیم محتوای فایل passwd/etc/ را مشاهده نماییم:

~\$cat /etc/passwd

مشخصات هر کاربر در یک خط نمایش می دهد. کلمه عبور یا پسورد کاربر به صورت رمز نوشته می شود . البته در توزیع های جدید بجای آن یک x نوشته می شود و پسورد در فایل دیگری به نام shadow/etc/ نگهداری می شود.

#### **دستور su:**

دستور substitute user)su)،امکان مدیریت سیستم تان را به صورت کاربر ریشه به شما خواهد داد.کاربر ارشد یا ریشه توانایی های متعددرا نسبت به کاربرعادی خواهد داشت که از جمله می توان به دسترسی به مجوزهای اصلی ،جستجو در فایلها وریشه های کاربران دیگر ، اجرای برنامه هایی که دیگرکاربران قادر به اجرای آن ها نیستندو.... را نام برد.این دستور برای تبدیل شدن از کاربر عادی به کاربر ریشه و یا تبدیل شدن به یک کاربر دیگر مورد استفاده قرار می گیرد.برای تبدیل شدن به کاربر ریشه ، دستور زیر را در ترمینال وارد کرده و سپس گذر واژه را پس از درخواست وارد نمایید:

 $~5$ su

 $~\sim$ #

هنگامی که بخواهید به وضعیت کاربری ریشه پایان بدهید ،دستور زیر را وارد نمایید:

~#exit

### **مدیریت کاربران:**

برای ایجاد یک کاربر جدید در خط فرمان بعد از رفتن به حالت ریشه با دستور)sudo)می توان از دستور adduser استفاده نمود.

~\$sudo adduser taher

برای تغییر رمز کاربر از دستور زیر استفاده می کنیم :

~\$sudo passwd taher

### **گروهها در لینوکس :**

برای دیدن گروههای موجود در لینوکس می توانید فایل group/etc/ مشاهده نمایید .

~\$cat /etc/group

برای اضافه کردن یک گروه از دستور groupadd استفاده می کنیم .

~\$groupadd alavi

برای عضو کردن یک کاربر به یک گروه از دستور زیر استفاده می شود.

~\$usermode –G group\_name user\_name

~\$usermode –G alavi taher

- accountname adduserساخت یک کاربر جدید در سیستم لینوکس خود.
	- accountname passwdتغییر گذرواژه (password (کاربر مورد نظر.
- suورود به خط فرمان با کاربری روت )کاربر روت مجوز دسترسی به تمامی فایلها و تنظیمات سیستم را دارد.(
	- exitخروج از خط فرمان با کاربر جاری.

### **تغییر پروانه فایل با استفاده از کد دسترسی:**

سه روش برای نغییر modeوجود دارد :

chmod octal file :اولروش

با اين دستور مي توان در نوع اجازه استفاده از فايلها و شاخهها تغییر ايجاد کرد. مجوز يک فايل سطح دسترسي يک فايل را مشخص مي کند. سطح دسترسي مي تواند خواندني (عدد ۴)، نوشتني (عدد ۲) و اجرا (عدد ۱) باشد که سطح دسترسي يک فايل با جمع کردن اين اعداد بدست مي آيد. يعني سطح دسترسي ۷ تمامي مواد را شامل مي شود.

هر فايل دسترسي آن براي سه دسته کاربري روت، گروه و عمومي تعريف مي شود که از روش عددي بالا استفاده مي کند و اين سه عدد کنار هم سطح دسترسي يک فايل را مشخص ميکنند. مثالهاي زير را مشاهده کنيد.

عدد ۱ نمايانگر اجازه داشتن و عدد صفر عدم اجازه را مي رساند. به جدول زير که براي شاخه arm است توجه کنید.

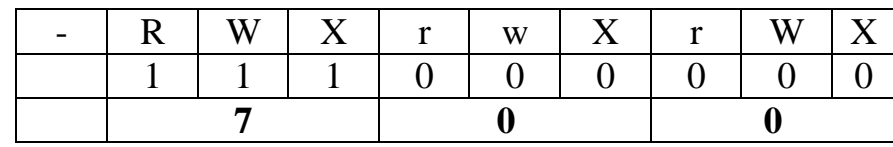

سه عدد يک رقمي را در کنار هم قرار داده و يک عدد سهرقمي در مبناي ۲ تشکيل ميدهیم. عدد سهرقمي را به مبناي ۱۰ تبديل مي کنيم. آن عدد معرف نوع و تعداد اجازه است. به عنوان مثال در شاخه arm عدد 700 به دست آمده است. اکنون فرضکنید کاربر دارنده ميخواهد به کاربران همگروه خود اجازه خواندن و به ساير کاربران اجازه خواندن و اجرا کردن در شاخه arm را بدهد. عدد سهرقمي که اين دسترسيها را تعريف ميکند 745 است. به جدول زير توجه کنيد.

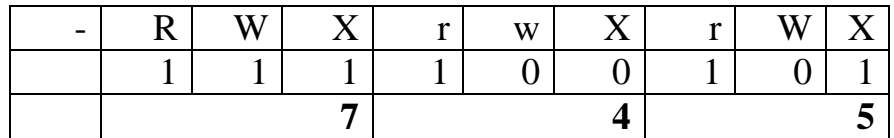

انگاه براي تغییر اجازه دسترسي شاخه arm بايد دستور زير اجرا گردد:

~\$chmod 745 arm

- file 777 chmodمجوز خواندن، نوشتن و اجرا فايل را به سه دسته روت، گروه و عمومي ميدهد.
- file 755 chmodمجوزخواندن،نوشتنواجرابرايکاربريروتومجوزهايخواندنو اجرا براي کاربران گروه و عمومي.
- براي تغییر مجوزهاي يكدايرکتوري با تمام محتوياتآن مي توانید از گزينه r–استفاده نمود:

 $\sim$ \$ chmod –  $755$  test

s.ali.taher@gmail.com 14

روشدومبااستفاده از نشانه Chmod user  $+ -$  = new-mode file/directory که عبارت user يکي از حروف زير يا ترکيبي از آنها مي تواند باشد. U:براييكفايل/دايرکتوري g:برايگروه  $O$ : براي ساير کاربران a: براي تمام کاربران (all) مي توان ترکیبي از آنها نیز بکار برد مثلاً (go) براي group+other سه گزينه  $\rightarrow$ /-/+ علامت = براي انتساب مجوز جديد و + براي اضافه کردن – براي حذف کردن بکار مي رود. New-mode نيز مي تواند يکي از مجوزهايي باشد که در بالا اشاره کرديم . rبراي خواندن ، Wبراي نوشتن ، xبراي اجراکردن در اينجا از ترکیب مجوزها نیز مي توان استفاده نمود rwبرای مجوز خواندن و نوشتن استفاده کنید. مثال:

خواندن فايل يا دايرکتوري مورد نظر به گروه Chmod g+r myfile اجازه نوشتن و اجرا کردن از گروه و ساير گرفته مي شود Chmod go-wx myfile Chmod g+w myfile  $\epsilon$ اجازه نوشتن به اعضای گروه داده می شود علاوه بر دادن مجوز نوشتن به گروه ، مجوز اجرا  $\mathrm{CHmod}\ \mathrm{g}+\mathrm{w},$ o+x myfile کردن نیز به سایر کاربران مي دهد براي اعطاي مجوزهاي خواندن و نوشتن و اجرا به گروه مي توانیم از دستور زير نیز استفاده کنیم : Chmod g=rwx myfile

### **روش سوم با دستور umask:**

وقتي فايل يا فلدر ساخته مي شود به طور پیش فرض به آن يک مجوز اختصاص داده مي شود که اين مجوز پیش فرض مي توان با دستور umask تغییر داد.

– براي اطلاع از مجوز کنوني مي توان اين دستور را به تنهايي بکار برد :

~\$umask

اين دستور عدد مجوز سلب شده از ما را نشان مي دهد.

عدد ۰۲۲ يعني از مالک هيچ مجوزي سلب نشده و از گروه وديگران مجوز ۲ يا نوشتن سلب شده است .براي راحتي مي توان براي دايرکتوري ها مقدار داده شده را از عدد ۷۷۷ کم کرد و براي فايل ها از عدد ۶۶۶ کم کنيم . 666-022=644

777-022=755

- ايندستورباگزينهs –نیزميتواناجرانمود.

 $\sim$ \$umask –s

مجوزهاييکهداراهستندنمايشميدهد. rx=o,rx=g,rwx=U

براي تغییر مجوز از دستور زير مي توان استفاده نمود:

~\$umask 077 myfile

در اينصورت فايل داراي مجوز ۶۰۰ يعني rw ويا دايركتوري ايجاد شده داراي مجوز ۷۰۰ يا rwx خواهد بود.

**تغییر مالکیت فایل یا دایرکتوری :**

با استفاده از دستور chown مي توان مالکیت فايل يا فهرست را تغییر داد.

~\$chown new\_owner file/directory

~\$chown ali myfile

براي تغییر گروه فايل يا دايرکتوري از دستور زير استفاده مي شود:

~\$chgrp new\_group file/directory

~\$chgrp taher myfile

براي ديدن لیست گروهها در خط فرمان از دستور زير استفاده مي کنیم :

~\$cat /etc/group

#### **فشرده سازی**

به صورت پیشفرض لینوکس از فشردهسازی با فرمت tar استفاده میکند که دستورات کار با آن را نیز پشتیبانی میکند. لینوکس از فشردهساز Gzip برای کار با فایلهای فشرده با فرمت gz.tar و gz فشردهساز 2Bzip برای کار با فایل های فشرده با فرمت 2bz.tar.bz استفاده می کند. معمولی ترین ابزار فشرده سازی در لینوکس 2bzipوgzip وzip می باشدو پسوند خروجی هر کدام از ابزارهای باال به شرح ذیل می باشد. $\rm{bzip=}$ 9zip=gzو zip=zip و با دستور tar برای تهیه نسخه پشتیبان از آن استفاده می کنیم .

**فشرده سازی با دستور zip:**

~\$ zip test1 . zip فایلها و دایرکتوریهای واقع در زیر دایرکتوری فشرده سازی می نماید zip1.test r –zip\$~ **خارج کردن از حالت فشرده با دستور unzip** ~\$unzip test1.zip باز کردن فایل فشرده در محل دیگر 2test/d- zip1.test unzip\$~ برای باز کردن فایل های فشرده توسط tar و gzip از حالت فشرده از دستور زیر استفاده می کنیم :  $\sim$ \$tar  $-x$ fz test1.tar استخراج محتویات فایل فشرده. ~\$ tar -xf file.tar  $\operatorname{Gzip}$  ساخت فایل فشرده با فرمت  $\tan$ tar.gz از فایلها توسط فشردهساز ~\$ tar czf file.tar.gz files استخراج محتویات فایل فشرده با فرمت gz.tar توسط فشردهسازGzip ~\$ tar xzf file.tar.gz ساخت فایل فشرده با فرمت gz از فایلها توسط فشردهسازGzip ~\$ tar czf file.gz files استخراج محتویات فایل فشرده با فرمت gz توسط فشردهسازGzip ~\$ tar xzf file.gz استخراج محتویات فایل فشرده با فرمت 2bz.tar توسط فشردهساز2.Bzip ~\$ tar xjf file.tar.bz2 **دستور :top** این دستور برای نمایش برنامه های در حال اجرا و میزان استفاده از منابع استفاده میشود. شبیه Monitor System هست با این تفاوت که در خط فرمان اجرا می شود. وقتی دستور را وارد کنید با کلبد های زیر می توانید کنترل الزم را داشته باشید. برای اجرای این دستور به صورت زیر عمل کنید: user@e.s.i-pc:~\$ top qبرای خارج شدن از برنامه hبرای دیدن لیست راهنمایی کلید ها zتغییر رنگ در محیط

 Bدادن حالت Bold به نوشته ها tنمایش اطالعات CPU و Task ها mنمایش خصوصیات حافظه مرتب سازی بر اساس مورد انتخابی شما $\rm F$  ><این دو کلید برای تغییر مرتب سازی ها استفاده می شود. uبرای نمایش Task های یک User خاص kبرای کشتن یک task از این کلید استفاده کنید. به این صورت که پس از فشار دادن کلیک k باید PID موردنظر را وارد کنید. dهر چند ثانیه یک بار وظایف (TASK (ها را چک کند. مثآل اگر 2 وارد کنیم. هر 2 ثانیه یک بار جدول Refresh

می شود. W برای ذخیره تغییرات از این کلید استفاده کنید. **دستور :uptime**

این دستور برای نمایش مدت زمانی است که سیستم شما روشن بوده است. به صورت زیر عمل کنید:

user@e.s.i-pc:~\$ uptime

نمونه خروجی این دستور که نشان می دهد:

00:49:02 up 1 day, 5:06, 3 users, load average: 0.30, 0.62, 0.43

در مقابل دستور می بینید که موردی به نام Average هم وجود دارد که این سه عدد به ترتیب 1 و 5 و 15 دقیقه اخیر متوسط Load سیستم شما چند ثانیه بوده است. همچنین اطالعات این دستور در فایل زیر ذخیره می شود: /var/run/utmp **دستور :w** این دستور برای نمایش لیست کاربران حاضر در سیستم استفاده می شود. این اطالعات شامل: \*نام کاربری \*مدت زمان فعال بودن در سیستم \*مدت زمان بیکاری \*عملیات فعلی که در حال انجام دادن است. نمونه دستور و خروجی:

user@e.s.i-desktop:~\$ w

خروجی:

16:35:26 up 18 min, 2 users, load average: 0.72, 0.74, 0.65

#### USER TTY FROM LOGIN@ IDLE JCPU PCPU WHAT e.s.i tty7 :0 16:17 ? 2:32m 0.34s x-session-manag

#### **اطالعات سیستم**

 archنمایش معماری سیستم 2007 calنمایش تقویم سال 2117 میالدی CPU اطالعات نمایشcat /proc/cpuinfo interrupts/proc/ catنمایش 'خطوط در خواست وقفه ( IRQ' ( سخت افزار های مختلف cat /proc/meminfoتمایش اطلاعات حافظه ی سیستم swaps/proc/ catنمایش اطالعات حافظه ی مجازی version/proc/ catنمایش نام توزیع و نسخه ی هسته ی استفاده شده در سیستم dev/net/proc/ catنمایش آمار و اطالعات کارت های شبکه و وایرلس

 mounts/proc/ catنمایش فایل سیستم های متصل شده به سیستم w- clockذخیره ی تغییرات تاریخ بروی بایوس dateنمایش تاریخ سیستم: 041217002007.00 dateتنظیم تاریخ سیستم – به ترتیب از چپ به راست : ماه , روز , ساعت , دقیقه , سال , ثانیه q- dmidecodeنمایش بسیار کامل اجزای سخت افزاری سیستم hda/dev/ i- hdparmنمایش مشخصات و ویژگی های دیسک سخت sda/dev/ tT- hdparmانجام آزمایش 'خواندن' بروی دیسک سخت و تعیین سرعت آن tv- lspciنمایش قطعات و دستگاههای متصل شده به پورت PCI tv- lsusbنمایش قطعات و دستگاههای متصل شده به پورت USB m- unameنمایش معماری سیستم r- unameنمایش نسخه ی هسته ی استفاده شده در سیستم

#### جستجو

- جستجوي عبارت در فايل مورد نظر. $\text{grep}\; \text{pattern}\; \text{files} \; -$
- dir pattern grepجستجويعبارتدرفايلهايموجوددرشاخهموردنظر.
- dir pattern r- grepجستجوي عبارت در فايلهاي موجود در شاخه مورد نظر به صورت بازگشتي.
	- pattern grep | commandجستجويعبارتدرخروجيدستور.
		- locate fileيافتن فايل مورد نظر ما در مسير جاري.
	- find dir -name filenameرد نظر ما در شاخه مورد نظر.
- \*" filename "\*findجستجويتماميفايلهاييکهنامآنهاشاملنامفايلموردنظر ما است (در مسیر جاری).
	- updatedbساختنيابهروزرسانيديتابیسفايلهايسیستميشاخهروتلینوکس.
- filename locateجستجوي فايل با .locate فرض شده است که قبال از دستور updatedbاستفادهکردهايد.
- which filenameنمايش شاخه بالايي فايل مورد نظر (پوشهاي که فايل ما در آن قرار دار د).

### **کامپیوترهای مشتری لینوکس**

سیستم عامل لینوکس مرکز نه تنها تقریباً از تمام امکانات سیستم عامل ویندوز برخوردار است، بلکه داراي امکاناتي ويژه و متمايز نسبت به ويندوز است که سبب افزايش قابليتهاي آن شده است. براي ورود به سیستم عامل لینوکس کافي است در صغحهٔ ورود اين سیستم نام کاربري و رمز ورود سیستم لينوکس خود را وارد نماييد.

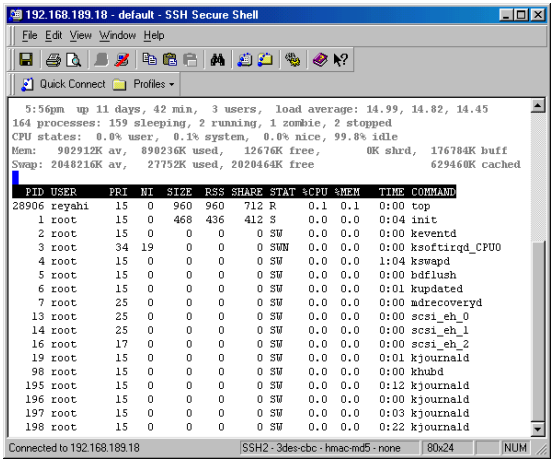

شکل ۹-۲ نتیجهٔ اجرای دستور top

**شبکه** – **ifconfig** نمايشلیست آي پي تمامي دستگاههاي متصل )وايرلس، کارت شبکه، شبکههاي ويپيان و ...) – host ping گرفتنپینگازهاستمورننظر. – domain whois گرفتناطالعاتدامنه)مالكدامنه،آيپي،دياناسسرورو.... ) دريافت اطلاعات DNS دامنه. dig domain -– dig -x host مشاهده میزبان به صورت معکوس. – file wget دانلوديكفايلازاينترنت. ادامه دانلود كردن يك دانلود متوقف شده. wget -c file  $-$ **درایوهای سیستم عامل لینوکس** تمام درايوهای محیط ويندوز در محیط لینوکس نیز قابل دسترسی هستند. در جدول زير نام معادل انها را در سیستم لینوکس که با عنوان شاخه تعريف ميشوند، ميبینید.  $/home$ /username  $\vert S: \vert$ 

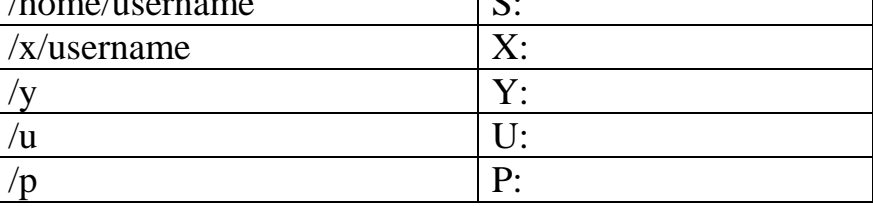

براي وارد شدن به شاخههاي مختلف لينوکس به جاي تايپ دستورات ميتوان از امکانات گرافيکي آن استفاده کردکه نحوة کار در آن مشابه با Explorer ويندوز است. برايدسترسيبه Explorer لینوکس روی آيکون آن در صفحهٔ نمايشگر کليک کنيد.

**نرمافزارهای سیستم عامل لینوکس**

**ماشین مجازی ویندوز در محیط لینوکس** در حال حاضر تنها تفاوتی که سیستم عامل لینوکس از نظر قابلیت با سیستم عامل ویندوز دارد در نگارش فارسي است. در آيندهاي نزديک اين امکان نيز در محيط لينوکس گنجانده خواهد شد. در حال حاضر با شبیهسازي محیط ويندوز در محیط لینوکس مي¤وان به امکانات ويندوز و لینوکس همزمان دسترسي يافت. براي راهاندازي ماشین مجازي ويندوز در محیط لینوکس روي آيکون آن در صفحه نمايشگر کليک کنيد. همچنين ميتوانيد با تايپ کردن دستور win98 برروي خط فرمان ماشین مجازي را راه انذازيد. سپس روي start this virtual machine در پنجرة باز شده کلیک کنید. محیط ويندوز ظاهر ميشود. با کلیك کردن روي دکمة پنجره، پنجرة ويندوز تمام صفحه نمايشگر را خواهد پوشاند. با فشار دادن همزمان دو کلید Alt+Ctrl، پنجرة ويندوز در صفحة لینوکس به اندازهٔ کوچک خود در میآید.

نام نرمافزار در سیستم ویندوز | مسافزار نامن سیستم لینوکس 2000 Officeمجموعه OpenOfficeمجموعه - WinEdit FarsiTex Mozzila | Internet Explorer GIMP Photoshop Maple Maple Mathematica Mathematica

Fortran WATCOM 77

Octave Matlab Tecplot<sup>\*</sup>  $|\text{Tecplot}|$ 

NAS Software Fortran Intel Fortran and C, C++

GNU Fortran 77 and C,

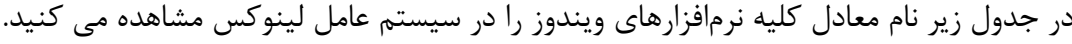

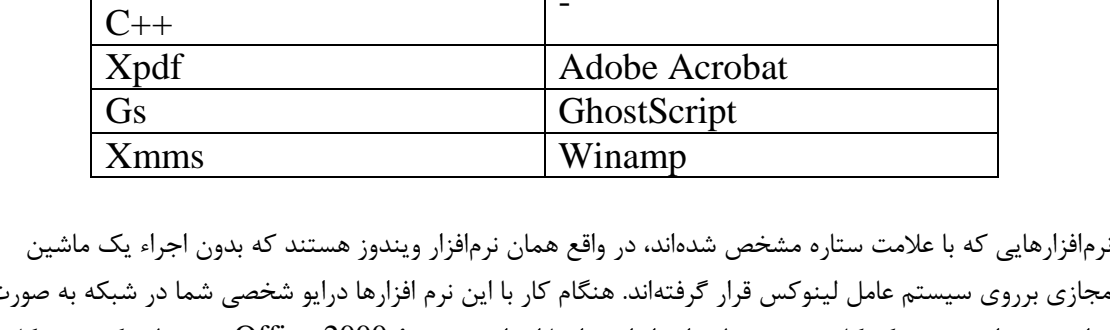

-

مجازی برروی سیستم عامل لینوکس قرار گرفتهاند. هنگام کار با این نرم افزارها درایو شخصی شما در شبکه به صورت درایو :s خواهد بود. مرکز کامپیوتر در نظر دارد از این راه با اجرای مجموعة 2000 Office برروی لینوکس، مشکل نگارش فارسی را حل کند. نرمافزار octave یک نرمافزار رایگان است که بیشتر قابلیتهای matlab را در بر دارد. برای اجرای این نرم افزار، یک پنجرة فرمان باز کرده و در خط فرمان دستور octave را تایپ کنید. ترسیم نمودارها در این

نرمافزار به طور خودکار و به کمک نرمافزار رایگان دیگری بنام Gnuplot صورت میگیرد. در تمام کامپیوترهای لینوکس امکان استفاده از CD و انجام دستورات چاپ مانند محیط ویندوز وجود دارد. امکانات ویژة سیستم عامل لینوکس وجود امکانات ویژه در ماشینهای لینوکس سبب شده تا این ماشینها نسبت به کامپیوترهای ویندوز از قابلیتهای بیشتری برخوردار باشند. - مدیریت آسان و خرابی کم: خرابی نرمافزاری در محیط لینوکس بسیار ناچیز و جزیی است بطوریکه میتوان آنرا در حد صفر پنداشت. سیستم عامل لینوکس را میتوان حتی از راه دور در تمام کامپیوترها به طور همزمان بهروز کرده یا نرمافزار جدیدی را روی آن نصب کرد. ضریب بهرهوری در ماشینهای لینوکس به خاطر پایداری و حساس نبودن آن به ویروسها بسیار باال است. بنابراین امکان هنگ شدن سیستم بخاطر هجوم ویروسها وجود ندارد. - برخورداری از شاخهٔ شخصی محلی: هر کاربر با ورود به سیستم عامل لینوکس در شاخهٔ lhome/username/ میتواند اطالعات خود را بدون محدودیت حافظه به مدت تقریباً یک ماه ذخیره کند. این اطالعات بر خالف کامپیوترهای ویندوز فقط توسط خود کاربر قابل دسترسی است. این اطالعات از راه دور نیز قابل بازبینی هستند. قابل ذکر است که این شاخه جهت راحتی آن دسته از کاربرانی که نیاز به حجم زیاد حافظه برای ذخیرة موقت دادههای خروجی برنامه خود دارند، طراحی شده است. از اطالعات این شاخه دیسک پشتیبان تهیه نمیشود و بعد از گذشت یک ماه اطالعات حذف میشوند. بنابراین از ذخیره مطالب و فایلهای مهم خود در این شاخه در حد امکان بپرهیزید. - امکان تغییر زمینه و شکل صفحه نمایشگر و آیکونها: در سیستم عامل لینوکس شما میتوانید به دلخواه wallpaper و نمایش آیکونها و پنجرهها را تغییر دهید. در حالیکه در محیط ویندوز این این امکان بسته شده است. - امکان اجرای برنامههای طوالنی مدت: در سیستم لینوکس با دستور nohup میتوان برنامهای را در زمینه اجرا کرده و از سیستم خارج شد، بطوریکه با ورود کاربران دیگر به آن کامپیوتر، اجرای برنامه در زمینه ادامه خواهد یافت. قابل ذکر است که برنامههای محاسباتی بسیار طوالنی مدت بهتر است روی کامپیوترهای محاسباتی اجرا شوند، زیرا کامپیوترهای سایت به برق اضطراری مجهز نیستند. - خاموش شدن خودکار صفحه نمایشگر: به منظور صرفهجویی در مصرف برق، صفحه نمایشگر ماشینهای لینوکس در صورت عدم استفاده به طور خودکار خاموش میشوند. در این حالت با فشار دادن کلیدی برروی صفحه کلید، محیط لینوکس بعد از لحظاتی دوباره ظاهر خواهد شد.

اجراي برنامههاي طولانيمدت

در حالت عادي اجراء برنامههاي طولاني،مدت از طريق کامپيوترهاي مرکز عملي نيست. زيرا در صورت عدم حضور در پاي ميز کامپيوتر، کاربران ديگر اين حق را دارند که با متوقف کردن برنامه در حال اجراء، از دستگاه استفاده کنند. از نظر امنیتی نیز ترک دستگاه کامپیوتر در حال اجراء برنامه صحیح نیست. زیرا دستیابی به اطلاعات شخصی کاربر در چنین حالتی بسیار آسان است.

در سیستم عامل ویندوز تدبیری برای این معضل وجود ندارد. اما در سیستم عامل لینوکس و RISC IBM ميتوان برنامه را در پسزمینه/Background آنها به اجراء گذاشت و سپساز سیستم خارج شد. دستورات مربوط به اجراء برنامه در پس;مینه بشرح زير هستند: ـ دستور nohup را قبل از نام برنامه اجرايي خود تايپ و اجراء کنید. به عنوان مثال براي اجراء برنامه اجرايي a.out در پس زمينه، دستور به شکل زير تايپ ميشود:

nohup ./a.out &

دستور nohup خروجي هاي برنامه اجرايي را در فايل nohup.out ذخیره مي کند. ـ با دستور tail nohup.out مي توانيد از چگونگي پيشرفت برنامه خود اطلاع پيدا کنيد. ـ با دستور nohup ديگر قادر به دادن اطلاعات از طريق صفحه کليد نيستيد. در عوض بايد اطلاعات مورد نیاز برنامه را از قبل در فايلي جداگانه، به عنوان مثال در فايلي به نام input.dat وارد کنید. در اين فايل اطلاعات مربوط به هر درخواست را در يک خط بنويسيد. سپس دستور زير را به جاي دستور اول صادر و اجرا کنید:

nohup ./a.out < input.dat &

به خاطر داشته باشید دستور & a.out بدون nohup در پس زمینه سیستم شروع به اجرای برنامه خواهد کرد اما به محض خارج شدن از سیستم $\log\!\mathrm{off}$  اجرای برنامه متوقف می شود. ـ با دستور top در محیط لینوکس )شکل ۲-9 ( و با دستور v ps در محیط RISC IBM، اطلاعاتي درباره مقدار حافظه اشغال شده و قدرت پروسسور ظاهر مي شود. از طريق اين اطلاعات پي خواهید برد که آيا برنامه يا برنامههايي توسط کاربران ديگر در حال اجراء است يا خير. ـ براي متوقف ساختن برنامه در حال اجرا که به آن Job ميگويند، ابتدا شماره برنامه/ PID را از روي اطلاعات دستور top يا ps v بيابيد. سپس دستور kill را مانند مثال زير که براي متوقف کردن برنامه a.out با شماره Job 999 است، اجرا کنید:

kill 999

دستور: DiG

دستور DiG جایگزینی برای nslookup در سیستم های یونیکسی ، لینوکسی و همچنین مکینتاش می باشد. تفاوت این دستور با nslookup در این است فاقد mode interactiveاست. درست مانند nslookupدستور می تواند فرم ساده ای از یافتن dns شبکه را نمایش دهد و همچنین توسط خروجی این دستور قادر به رفع $\rm{dig}$ مشکالت مربوط به DNS خواهیم بود. در زیر نمونه ای از خروجی این دستور آمده است:

DiG 8.2 xyz.com; res options: init recurs defnam dnsrch got answer: ->>HEADER<<- opcode: QUERY, status: NOERROR, id: 4 flags: qr rd ra; QUERY: 1, ANSWER: 1, AUTHORITY: 2, ADDITIONAL: 0 QUERY SECTION: xyz.com, type  $= A$ , class  $= IN$ 

ANSWER SECTION: xyz.com. 7h33m IN A 63.240.93.157

#### AUTHORITY SECTION:

xyz.com. 7h33m IN NS usrxdns1.ABC.com. xyz.com. 7h33m IN NS oldtxdns2.ABC.com.

Total query time: 78 msec FROM: localhost.localdomain to SERVER: default -- 209.53.4.130 WHEN: Sat Oct 16 20:21:24 2004 MSG SIZE sent: 30 rcvd: 103

همانطور که مشاهده می کنید خروجی این دستور به سه قسمت ,Section Authority,Section Answer و چهار خط پایانی تقسیم شده است. قسمت پاسخ یا section answerنام دامنه و آدرس شبکه آن را نمایش می دهد A .در این قسمت نشاندهنده نوع رکوردی است که نمایش داده شده است. قسمت اعتبار یا authority sectionنشاندهند سرورهایDNS ای است که در عمل resolution بر پایه آن ها انجام شده است و این اطالعات به ما نشان می دهد آیا DNS های مجاز نشانگر دامنه ما هستند یا خیر. چهارخط پایانی این خروجی نشان می دهد که چقدر طول کشیده تا عمل resolve شدن دامنه انجام گیرد همچنین آدرسDNS پایه را که در عمل resolutionمورد استفاده قرار گرفته است را نشان می دهد. ساعت و تاریخ و همچنین اندازه پاکت های دریافتی و ارسالی نیز در این قسمت نمایش داده شده اند.

دستورIfconfig

در سیستم های یونیکس ، لینوکس و مکینتاش از دستور ifconfig به جای ipconfigباید استفاده کنید. برای اینکه صفحه help مربوط به این دستور را نگاه کنید باید از دستورhelp –ifconfig استفاده کنید. خروجی زیر پس از استفاده تنها از دستور ifconfig حاصل شده است.

eth0 Link encap:Ethernet HWaddr 00:60:08:17:63:A0 inet addr:192.168.1.101 Bcast:192.168.1.255 Mask:255.255.255.0 UP BROADCAST RUNNING MTU:1500 Metric:1 RX packets:911 errors:0 dropped:0 overruns:0 frame:0 TX packets:804 errors:0 dropped:0 overruns:0 carrier:0 collisions:0 txqueuelen:100 Interrupt:5 Base address:0xe400

lo Link encap:Local Loopback inet addr:127.0.0.1 Mask:255.0.0.0 UP LOOPBACK RUNNING MTU:3924 Metric:1 RX packets:18 errors:0 dropped:0 overruns:0 frame:0 TX packets:18 errors:0 dropped:0 overruns:0 carrier:0 collisions:0 txqueuelen:0

دستور ifconfig آدرس I, default gateway وsubnet mask ، IP ، ابرای کارت شبکه های محلی و

 loopbackنشان می دهد اما اطالعات مربوط به وضعیت dhcpرا نمایش نمی دهد. برای این منظور باید از دستور دیگری به شکل "s pump "استفاده کنید Pump .همچنین قادر است IP آدرس شبکه ای را که با DHCP و DNSتنظیم شده است release و renew نماید.

#### SSH

پروتکل SSH برای ارتباط و کنترل با سیستم از راه دور استفاده میشود که پیشفرض از پورت SSH با شماره 21 استفاده میکند. بیشتر برای کنترل سرور توسط کاربری از راه دور استفاده میشود.

- host@user sshاتصال به میزبان مورد نظر با نام کاربری مورد نظر )بعد از آن پسورد آن نام کاربری از شما پرسیده میشود.(
	- اتصال به میزبان با نام کاربری توسط شماره پورت مشخص $\operatorname{sh}$  -p port user $@{\rm host}-$
- host@user id-copy-sshاضافه کردن کلید برای اتصال کاربر از این سیستم راه دور. )برای مواقعی که نمیخواهیم پسورد را در هر اتصال وارد کنیم. ارسال پسورد اصلی امنیت میزبان را به خطر میاندازد اما کلید ساخته شده فقط برای سیستم جاری و نام کاربری مورد نظر اعتبار دارد.(

شروع و پایان

- .سیستم کردن خاموشshutdown -h now –
- haltتوقف تمام پردازشها )مانند خاموش کردن سیستم است.(
- ا– shutdown -r 5راهاندازی مجدد (ریست کردن) سیستم در مدت ۵ دقیقه بعد.
	- now r- shutdownریست کردن سیستم لینوکس.
	- rebootراهاندازی مجدد سیستم لینوکس )مانند دستور باال است.(

نصب برنامه ها

- به صورت عادی اگر سورس برنامه در اختیار ما باشد به شاخه سورس رفته و دستورات زیر را برای نصب اعمال میکنیم .
	- ./configure o

.

- make o
- make install  $\alpha$
- اگر از توزیعهای خاص لینوکس استفاده میکنید از دستورات زیر )یا دستورات خاص آن توزیع( برای نصب بسته نرمافزاری تهیه شده برای آن توزیع استفاده کنید .
- <sup>o</sup> deb.pkg i- dpkgنصب بسته نرم افزاری دبیان برای توزیعهای دبیان، ابونتو، مینت و ...
- <sup>o</sup> rpm.pkg Uvh- rpmنصب بسته نرم افزاری RPM برای توزیعهای ردهت، فدورا و. ...

چاپ

- .چاپ سیستم کار به شروع/etc/rc.d/init.d/lpd start –
- .چاپ سیستم به دادن پایان/etc/rc.d/init.d/lpd stop –
- .چاپ سیستم وضعیت نمایش/etc/rc.d/init.d/lpd status
	- انمایش کارهای موجود در صف چاپ. $\text{pq}-$
	- lprmحذف کارهای موجود در صف چاپ.
		- جاپ یک فایل. $\text{pr}-$
		- اتنظیمات کنترلی چاپ. $pc -$
- lpr | subject manچاپ کتاب راهنمای یک دستور به صورت متنی.
- lpr | subject t- manچاپ کتاب راهنمای یک دستور به صورت اسکریپتی.
	- printtoolشروع رابط نصب پرینتر مورد نظر.

#### مدیریت پردازش ها

- psنمایش پردازش های فعال جاری.
- topنمایش تمام پردازش های در حال اجرا.
- pid killاز بین بردن پردازش مورد نظر با شناسه.pid
- proc killallاز بین بردن تمام پردازش هایی با نام .proc در اجرای آن احتیاط کنید.
- bgنمایش پردازش های متوقف شده (stop (یا مکث کرده (puse (در بخش کارهای پسزمینه و ادامه اجرا پردارش های مکث کرده.
	- آوردن کارهای به تازگی انجام شده در بخش کارهای پیشزمینه. $\mathrm{fg}-$ 
		- قرردن کار n در بخش کارهای پیشزمینه. $\rm{strong}^{\prime\prime}\rm{>}fg$  n –

#### آموزش نحوه عملکرد دستورات

- subject aproposلیست صفحات کتابچه راهنما برای موضوع مورد نظر.
	- keyword k- manنمایش صفحات شامل کلمه کلیدی مورد نظر.
		- command manنمایش کتابچه راهنما برای دستور مورد نظر.
- .راهنما از صفحه کتابچه راهنما از pdf از صفحه کتابچه  $\mathrm{rad}\, \mathsf{P}\, = \mathrm{mean}\, \mathsf{p}$  | ps2pdf – $> \mathrm{man}\, \mathsf{p}$ 
	- command whichنمایش مسیر کامل دستور مورد نظر.
	- command timeنمایش زمان طول کشیدن دستور مورد نظر.
		- app whereisنمایش مسیر بالقوه برنامه مورد نظر.
	- app whichنمایش میسر برنامه app که به صورت پیشفرض اجرا میشود.

#### حذف فایلهایی با نام های خاص در لینوکس

شاید برای شما نیز این موضوع پیش آمده باشد که بخواهید تمام فایلها با یک پسوند خاص را در سرور حذف کنید . با توجه به این که دستور rm قابلیت searchندارد نمی توان از این دستور استفاده نمود.

جهت انجام این کار می توانید از دستور زیر استفاده نمایید.

find . -name "FILE-TO-FIND"-exec rm -rf  $\{\}\$ ;

و یا از دستور زیر استفاده نمایید.

find . -type f -name "FILE-TO-FIND" -exec rm -f  $\{\}\$ :

تفاوت 2 دستور باال در این است که در دستور اول عالوه بر فایلها ، فولدرهایی را هم ویژگی ذکر شده در دستور را دارند حذف خواهد کرد.ولی در دستور دوم فقط فایلها حذف خواهند شد.

مثال اول : در این دستور تمام فایل ها را در شاخه کنونی و زیر شاخه های مربوطه که با پسوند bak. هستند را حذف خواهد کرد.

find . -type f -name "\*.bak" -exec rm -f  $\{\}\$ ;

مثال دوم : در این دستور تمام فایل ها و فولدرهایی را که در شاخه کنونی و زیر شاخه های مربوطه با پسوند bak. هستند را حذف خواهد کرد.

find . -name "\*.bak"-exec rm -rf  $\{\}\$ ;

مثال سوم : در این دستور تمام فایل ها را در شاخه کنونی و زیر شاخه های مربوطه که با پسوند bak. هستند را حذف خواهد کرد. با این تفاوت که قبل از حذف از شما تاییده خواهد گرفت.

find . -type f -name "\*.bak" -exec rm -i { } \;

 lessاین دستور برای خواندن فایل های بسیار طوالنی مناسب است . این دستور در هر لحظه یک صفحه را به شما نمایش می دهد file N- lessاین دستور هم مانند دستور file n- cat اطالعات فایل را نمایش می دهد به همراه شماره گذاری در سطر های فایل file lessاین دستور برای ویرایش فایل های متنی است که با less باز شده . با فشردن کلید v برنامه less تبدیل به یک ویرایشگر متنی می شود headاین دستور 11 خط از ابتدای فایل را به شما نمایش می دهد و سپس خط فرمان را به حالت اولیه برمی گرداند num n- headشما با این دستور می توانید با گذاشتن عدد به جای num تعداد خطوط فایل متنی را برای نمایش مشخص کنید c- headتعداد بایت مشخصی از یک فایل را نمایش می دهد tailاین دستور 11 خط از انتها ی فایل را به شما نمایش می دهد num n- tailاین دستور هم مانند دستور num n- head است با این تفاوت که از انتها نمایش می دهد c- tailتعداد بایت مشخصی از فایل را نمایش می دهد f- tailمشاهده اطالعات فایل همزمان با تغییراتی که در آن فایل ایجاد می شود **خاموش کردن , راه اندازی مجدد و خروج یک سیستم** 0 initاین دستور برای خاموش کردن سیستم به کار می رود logoutخارج شدن از سیستم و رفتن به صفحه ی ورود مجدد ( Login(

 rebootاین دستور برای راه اندازی مجدد ( restart ( سیستم به کار می رود now h- shutdownاین دستور برای خاموش کردن سیستم به کار می رود 16:30 h- shutdownخاموش کردن سیستم در ساعت و دقیقه ی معین c- shutdownلغو کردن ( cancel ( خاموش شدن سیستم در زمان معین now r- shutdownاین دستور برای راه اندازی مجدد ( restart ( سیستم به کار می رود 0 telinitاین دستور برای خاموش کردن سیستم به کار می رود

#### **مفهوم root در لینوکس چیست؟**

 rootدر لینوکس یک مفهوم مهم هست که در دو جا استفاده می شود یکی کاربر rootو یکی هم دایرکتوری . root هنگامی که لینوکس را نصب می کنید شما حداقل دو تا کاربر را پس از نصب خواهید داشت .یکی root که سیستم آنرا خودکار می سازد و دیگری کاربری که خودتان تعریف می کنید.دایرکتوری root که با عالمت / در سیستم فایل نشان داده خواهد شروع و مبدا تمامی دیگر دایرکتوری هاست .

کاربر root که آنرا کاربر ریشه , مدیر و یا Super Userنیز می نامند دسترسی کامل به سیستم عامل لینوکس دارد می تواند برنامه هایی را نصب و یا حذف کند و یا اینکه مجوز ها زا تغییر دهد و بطور کل بر تمام سیستم نظارت دارد.اما چرا با وجود کاربر ریشه چرا باید یک کاربر دیگر ساخت؟پاسخش این است که همانطور که گفته شد کاربر ریشه دسترسی کامل به سیستم را دارد و استفاده نادرست از امتیازات این کاربر بعاث خواهد شد که به سیستم صدمه وارد شود.پس بهتر این است که با یک کاربر معمولی به سیستم وارد شویم و برای کارهای مهم و سیستمی با دستور هایی مانند su و sudo بعنوان کاربر ریشه عمل کنیم.)این دو دستور همان مفهوم و کاربرد runas در ویندوز هستند( مشخصات کاربر ریشه چیست ؟ این کاربر دارای نام کاربری root با ID User عدد 1و عضو اصلی و اولین عضو گروه rootبا ID Groupعدد 1 است که البته می توان دیگر اعضای سیستم را به گروه root اضافه کرد.دایرکتوری خانگی آن بر خالف دیگر کاربران که در مسیر /home است دایرکتوری خانگی آن در مسیر /root است.کامالن به سیستم دسترسی دارد و بر تغییرات دیگران نیز می تواند دسترسی داشته باشد. مثلن اگر کاربر معمولی 1userفایلی را ایجاد کند یک کاربر معمولی دیگر نمی تواند آنرا پاک کند اما کاربر ریشه این کار را می تواند انجام دهد. در برخی از توزیع های لینوکسی مانند RHLE در هنگام نصب شما حتمن باید یک گذرواژه برای کاربر ریشه تعیین کنید اما در توزیع هایی مانند ابونتو این کار را انجام نمی دهید. در این صورت سیستم همان گذرواژه ای که شما برای نام کاربری خودتان تعریف کردید را هم برای کاربر ریشه در نظر می گیرد.حتمن توجه کنید که پس از ورود به سیستم با دستور های زیر اقدام به ایجاد یک گذرواژه جدید برای کاربر ریشه بکنید.

تفاوت دیگر کاربران معمولی با کاربران ریشه در تفاوت میان مسیرهای دایرکتور های حاوی دستور هاست. در لینوکس برای هر کاربر یک متغیر به نام PATHوجود دارد که سیستم عامل این مسیرها را برای پیدا کردن دستور جستجو می کند.فرض کنید یک کاربر یک دستور را اجرا می کند و سیستم پیغامی نشان می دهد که دستور پیدا نشد دلیل ولی این دستور برای کاربر ریشه اجرا می شود .دلیل آن این نیست که این برنامه نصب نشده است بلکه دلیلش این است که برنامه نصب شده اما در دایرکتوری وجود دارد که مسیر آن فقط در متغیر PATH کاربر ریشه وجود دارد و وقتی سیستم متغیر PATH یک کاربر معمولی را برای یافتن مسیر ها بررسی می کند مسیر منتهی به آن دستور را پیدا نمی کند.

فرض کنید یک کاربر معمولی دستور ls را می زند و بدون هیچ پیام خطایی خروجی را می بیند و کاربر ریشه هم این دستور را اجرا می کند و خروجی را می بیند. اما وقتی یک کاربر معمولی دستور adduser را می زند و یک پیغام خطای برای عدم داشتن مجوز دریافت می کند ولی کاربر ریشه به راحتی دستور را اجرا می کند. برخالف باال کاربر خطای یافت نشدن دستور را مشاهده نکرد بلکه عدم داشتن مجوز اجرایی دلیل اجرا نشدن دستور بود. در این حالت

مسیر دستور adduserدر متغییر PATH هردوکاربر ریشه و معمولی است اما تنها کاربر ریشه مجوز اجرا execute را دارد **آشنایی با همه ی دایرکتوری ها در لینوکس**: / این دایرکتوری ریشه ی همه ی دایرکتوری های موجود در لینوکس است. هیچ دایرکتوری خارج از این دایکرتوری وجود ندارد. /home خب همه ی یوزرهایی که ساخته میشن البته به غیر از یوزر root فایلهاشون در این قسمت ذخیره میشن. /bin این دایرکتوری مربوط به دستورات پایه ای لینوکس است. این دستورات رد حالت اجرای تک کاربره هم کاربرد دارند. /boot این دایرکتوری همانطور که از اسمش پیداست دایکتوری مربوط به فایل های بوت لینوکس است .فایل های هسته ی لینوکس و مقدار دهی اولیه ی حافظه و . loader boot /dev دستگاه هایی که توسط سیستم عامل لینوکس شناسایی میشن در این قسمت قرار میگیرن . /etc فایل های پیکربندی و تنظیماتی که مربوط به کل سیستم و تمامی یوزر هاست در این دایرکتوری قرار میگیرند. /lib کتابخانه هایی که برای اجرای دستورات دایرکتوری bin و sbin موردنیاز است در این دایرکتوری قرار گرفته اند. /media وسیله هایی مثل فلش که خاصیت جداشدنی دارند در این دایرکتوری mount میشوند. /mnt برای mount کردن فایل سیستم بصورت دستی بکار میرود. /opt در این دایرکتوری میتوان بصورت اختیاری نرم افزار نصب کرد. توجه کنید منظور نرم افزارهایی هستند که از مخزن توضیع ها گرفته نمیشوند معموال در این دایرکتوری سیو میشوند. /proc لینوکس یک فایل سیستم مجازی از فرآیندها و اطالعات دیگر در مورد برنامه های درحال اجحرا را در این دایرکتوری mountمیکند. /root در باال اشاره کردیم که فایل های یک یوزر در لینوکس در دایرکتوری homeقرار میگیرند. تنها فایل های یوزر root در این دایرکتوری قرار میگیرند. /sbin مثل دایرکتوری bin میباشد منتها با این تفاوت که دستورات موجود در این دایرکتوری به دسترسی super user نیاز دارند. /srv داده های سرویسی در این دایرکتوری قرار میگیرند مثل سرویس www یا CVS یا غیره. /sys این دایرکتوری مختص دستگاه هایی است که به لینوکس متصل هستند و اطالعات آنها از جمله امار و محاسبات مورد نیاز و نام انها در این دایرکتوری قرار میگیرند. /tmp

فایل هایی که بصورت موقت باید ایجاد شوند در این دایرکتوری قرار میگیرند. /usr داده های فقط خواندنی یوزرها و برنامه هایی که در لینوکس چندکاربره استفاده میشوند در این دایرکتوری قرار میگیرند. /var فایل هایی که در طول اجرای برنامه ها در لینوکس ممکن است تغییر کند در این دایرکتوری هستند مثل log ها و فایل های lock و غیره. **نصب نرم افزار**  یکی از مهمترین و کارامدترین بخش های ترمینال قابلیت نصب نرم افزار است .این کار در محیط گرافیکی بخش مرکز نرم افزارها در اوبونتو یا سایر توزیع ها نیز قابل انجام است اما در ترمینال تنها با نوشتن نام اپ به راحتی می توانید چندین پکیج را همزمان نصب کنید. دستور نصب پکیج ها در ترمینال اوبونتو به صورت زیر است)سایر توزیع ها متفاوت است:( sudo apt-get install packagename هنگام اجرای این دستور از شما درخواست دسترسی به اکانت روت را می دهد که با وارد کردن پسورد ادمین این کار امکان پذیر است. البته به یاد داشته باشید هنگام نوشتن کلمه عبور کاراکتری نشان داده نخواهد شد اما وارد می شود پس پس از وارد کردن رمز اینتر را زده تا به روت دسترسی داشته باشید. این دستور توانایی نصب همزمان چندین پکیج به صورت همزمان را داراست. به عنوان مثال برای نصب برنامه های browser-chromiumو pidgin از دستور زیر استفاده می کنیم sudo apt-get install chromium-browser pidgin برای سایز بزرگ تصویر روی ان کلیلک کنید نمایش ریز مشخصات سخت افزارهای سیستم در لینوکس اگر شما نیز از کاربران لینوکس باشید ممکن است دوست داشته باشید لیستی از کلیه سخت افزارهای خود تان تهیه کنید. این موضوع گاهی برای حل مشکالت سخت افزاری بسیار مورد نیاز

است. برای این کار شما میتوانید به سادگی از یک دستور استفاده کنید. در این ترفند به معرفی این موضوع خواهیم پرداخت.

روش کار به این صورت است:

وارد محیط ترمینال(شل) لینوکس شوید.

سپس دستور زیر را وارد کرده و Enter بزنید: lspci خواهید دید که لیستی از سخت افزارهای نصب شده برایتان نمایش پیدا خواهد کرد.

الزم به ذکر است سیستم عامل گنو/لینوکس در صورتی که قطعه ای از سخت افزار رایانه شما را نشناسد عبارت Unknow Deviceرا نشان میدهد.

**آموزش نصب 4KDE** :

برای نصب کی دی ایی ۴٫۳ در ابونتو Jaunty ابتدا می بایست خط زیر را به /etc/apt/sources.lis/فضافه کنیم و انرا ذخیره نماییم.برای این کار ابتدا دستور زیر را اجرا کنید.

کد: sudo gedit /etc/apt/sources.list یاکد: sudo nano /etc/apt/sources.list و سپس خط زیر را اضافه می کنیم و سپس s+Ctrl را برای ذخیره کلیک می کنیم کد: deb http://ppa.launchpad.net/kubuntu-ppa/backports/ubuntu jaunty main و در نهایت دستور زیر را برای دانلود و نصب اجرا کنید. کد: sudo apt-get update && sudo apt-get dist-upgrade **دیباگ در لینوکس**: تقریبا هر سرویس لینوکس یک آپشن برای اجازه به اجرا در سطح یا سطوح دیباگ را می دهد. با روشن کردن debuggingمی توانید هر پیغام خطا تا اطالعات جزئیات دار در مورد اینکه سرویس چه می کند را ببینید. معموال می توانید یک آپشن دیباگ به هر اسکریپت init اضافه کنید )اغلب توسط آپشن های درون فایل های etc/sysconfig انتقال داده می شود ( و یا بصورت دستی پروسه ای را از پوسته با انتخاب های دیباگ اضافه کنید. برای مثال: # /usr/sbin/sshd -ddd -f /etc/ssh/sshd\_config -p 12345 این مثال پوسته daemon امن (sshd (را در باالترین حالت دیباگ (ddd- (شروع می کند و از config\_sshd برای تنظیمات و شنیدن برای اتصال های روی پورت شماره 12345 استفاده می کند. این پورت برای اهداف آزمایشی شروع می شود و با پورت های معمول تداخل پیدا نمی کند. مراقب پیغام های دیباگ ظاهر شده در پنجره ترمینال باشد. در قدم بعد می توانید یک کالینت ssh از کامپیوتر دیگر داشته باشید که در حال اتصال به این سرور است: \$ ssh -l testuser 192.168.1.26 -p 12345 اینجا فرض می کنیم، آی پی سرور 192,168,1,26 است. این مثال سعی دارد که به سرور sshd که قبال در پورت 12345 اجرا شده، متصل شود. در این مثال، به عنوان یک کاربر با نام testuser وارد سیستم می شویم. با مشاهده پیغام های دیباگ sshd می توانید چک کنید که آن کالینت با سرور ارتباط برقرار می کند و تنظیماتش به خوبی کار می کنند یا نه. دستور : logout این دستور برای خارج شدن کاربر از محیط کاری است مانند logout در ویندوز عمل می کند: logout دستور :reboot این دستور به منظور راه اندازی مجدد سیستم استفاده می شود .برای این دستور به sudo و با وارد شدن به root با استفاده از su نیازمندید .مثال: root@user-pc:# reboot دستور :halt این دستور موجب خاموش شدن کامپیوتر می شود. برای این دستور هم مانند reboot به کاربر root نیازمندید: root@user-pc:# halt دستور :m3w این دستور یک Browser Web مانند Firefox و یا Explorer Internet است که در خط فرمان برای شما کار میکند. یعنی اگر به اینترنت وصل باشید و در ترمینال این دستور را وارد کنید، بدون واسط گرافیکی میتونید صفحه مورد نظر را ببینید، روش استفاده:

N3Wسایت مورد نظر user@root-pc:# daneshju.ir پس از این دستور وارد محیط غیر گرافیکی n3w می شویم که با کلیدهای جهتی و Tabمی توانیم بین لینکها مانور دهیم، برای خروج از برنامه کلید q را فشار دهید